## Target Audience: All HR Employees

**Purpose:** SHARE HCM HR processing steps for employee terminaton, other than termination due to death. For termination due to death, notify and coordinate with Central Payroll <u>before</u> making any changes to the former employee's Job Data record

## **PRELIMINARY STEPS**

- Verify that the employee is terminating employment with the state, and not merely transfering to another state agency
- Ensure you reference a copy of the <u>approved</u> supporting documenttion for the employee's last day worked, the employee's termination date, and the employee's termination reason (i.e. retirement, resignation, etc.)
- Ensure that an entry was previously made on the Time Reporter Data page to make the Workgroup Inactive
- Ensure that the employee's last TIMESHEET entry does not conflict with the expected TERM effective date

## SHARE HCM DATA ENTRY

- ☐ Check to see if the employee has an active MCOP <u>before</u> the termination is entered. If an active MCOP exists, enter a new effective dated Job row and use Action = Pay Rate Change, Reason = Inactivate MCOP, and then delete the MCOP row
- Ensure the correct EFFECTIVE DATE is used when making the SHARE data entries
- Enter a new effective dated Job row (and Sequence Number, as needed) and select the Action/Reason for the employee Retirement or Termination and then save the entry
- Pay out or clear the employee's TLV balances, if applicable
- Inactivate the employee's direct deposit status after the TLV payout, if applicable
- Inactivate the employee's deductions, except the Employee/Employer worker comp deductions
- Inactivate the employee's Tirme Reporter Data status

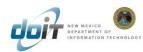